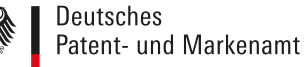

# DPMAnutzerforum 11. April 2019

## **Wünsche und Anregungen bezüglich DEPATISnet und DPMAregister**

#### **- Zusammenlegung der Datenbanken DEPATISnet und DPMAregister**

∙ Eine Zusammenlegung der beiden Dienste ist nicht geplant. In DPMAregister ermitteln Sie den aktuellen Rechts- und Verfahrensstand angemeldeter, eingetragener und erteilter Schutzrechte, die in Deutschland Schutzwirkung entfalten oder früher entfalteten. [DEPATISnet](https://depatisnet.dpma.de/DepatisNet/depatisnet?window=1&space=menu&content=index&action=index) bietet Ihnen die Möglichkeit, online und kostenlos im elektronischen Dokumentenarchiv des DPMA zu recherchieren.

#### **- Verlinkung von DEPATISnet auf DPMAregister**

∙ Eine Verlinkung von DEPATISnet auf die Verfahrens- und Rechtsstandsdaten in DPMAregister ist für DE- und EP-Dokumente gegeben. Der Link kann über die bibliografischen Daten in DEPATISnet aufgerufen werden. Durch die Verlinkung von DPMAregister zu DEPATISnet werden Ihnen zu den einzelnen Einträgen auch die veröffentlichten Dokumente, wie Patent- und Gebrauchsmusterschriften und Offenlegungsschriften, angezeigt.

#### **- Verbesserung der Suchfunktionen, z.B. trotz Leerzeichen in Anmeldenummer die richtige Anmeldung zu finden**

- ∙ Die Suche nach Anmeldenummern mit Leerzeichen funktioniert in DEPATISnet in der Expertenrecherche, wenn die Anmeldenummer in Anführungszeichen oder Hochkommata gesetzt wird:
- o Beispiel: an= "10 2012 013 046" und ac=de
- ∙ Die Suche mit Leerzeichen ist auch im Feld Veröffentlichungsnummer in der Einsteigerrecherche in DEPATISnet möglich o Beispiel: DE 10 2012 013 046o
- ∙ In DPMAregister können Sie die Anmeldenummer ebenfalls mit Leerzeichen (mit oder ohne Prüfziffer) mit Anführungszeichen oder Hochkommata im Expertenmodus recherchieren bzw. in der Einsteigerrecherche im Feld Aktenzeichen/Veröffentlichungsnummer: o Beispiel: akz="10 2012 013 046.5"

#### **- Transparente Nutzung der CPC (Cooperative patent classfication) / Wiedergabe der Informationen zur CPC**

∙ Eine Suche nach CPC-Notationen ist nun auch im Expertenmodus über das Suchfeld "CPC" möglich. Über die Trefferlistenkonfiguration kann die Anzeige der CPC in einer zusätzlichen Spalte angezeigt werden.

#### **- Suchanfragen für eine Session speichern**

- ∙ In DEPATISnet werden jetzt in der Experten- und in der IKOFAX-Recherche Suchanfragen pro Sitzung gespeichert. Diese können über den Button "Historie" abgerufen werden.
- o Über einen Button kann ausgewählt werden, ob Suchstrings ersetzt oder hinzugefügt werden sollen.
- ∙ In DPMAregister werden die Suchanfragen in der Expertenrecherche pro Sitzung gespeichert. Die gilt für alle Schutzrechtsarten. Eine Auswahlmöglichkeit wie in DEPATISnet ist in Kürze geplant.

#### **- Smart search**

• Eine Realisierung einer "smart search" wird intern diskutiert.

### **- Anzeige der Figuren aus einer Trefferliste in DEPATISnet**

∙ In DEPATISnet können die Figuren (Zeichnungen) aller Veröffentlichungen schnell mit einem Mausklick durchgesehen werden. Rufen Sie aus Ihrer Trefferliste über die Spalte "1.Seite" ein beliebiges Dokument auf. Wählen Sie dann den Reiter Zeichnung aus. Durch Betätigen der Doppelpfeiltaste ">>" gelangen Sie auf die Zeichnungen des nächsten Dokuments Ihrer Trefferliste. Enthält ein Dokument keine Zeichnungen, wird dies angezeigt. Die Anzahl der angezeigten Bilder pro Seite kann eingestellt werden: 1x1, 2x2 , 3x2.

# DPMAnutzerforum

11. April 2019

#### **- Einfaches Wechseln in DEPATISnet zwischen Trefferliste und Einzeltreffern**

∙ In DEPATISnet kann aus der Trefferliste heraus entweder die 1. Seite des Dokuments oder das Gesamtdokument aufgerufen werden. Mit dem Schließen-Befehl gelangt man wieder in die Trefferliste. Der zuletzt aufgerufene Treffer ist farblich gekennzeichnet. Überdies kann, wenn eine Seite des Dokuments gewählt wurde, z.B. die Zeichnung, mit dem ">>"-Befehl auf die Zeichnung des nächsten Dokuments der Trefferliste gesprungen werden.

#### **- Online-Akteneinsicht für alle Anmeldungen**

- ∙ Die Online-Akteneinsicht ist verfügbar für
- o alle Patent- und Gebrauchsmusteranmeldungen, für die seit dem 21. Januar 2013 ein Antrag auf Akteneinsicht gestellt wurde o alle ab dem 21. Januar 2013 veröffentlichten erteilten Patente und eingetragenen Gebrauchsmuster o alle Patentanmeldungen, die ab dem 21. Januar 2013 beim DPMA eingereicht und bereits offengelegt wurden
- ∙ für alle anderen Akten muss ein konventioneller Akteneinsichtsantrag auf dem Postweg oder per Fax gestellt werden. Der Hinweislink ["Mitteilung zur Beantragung der konventionellen Akteneinsicht"](https://www.dpma.de/docs/dpma/mitteilungen/mitteilungen_der_praesidentin_2013.pdf) (Mitteilung der Präsidentin Nr.12/2013) informiert Sie über den Inhalt der online zur Verfügung gestellten Akten.

#### **- Online-Akteneinsicht inkl. Fristverlängerungen**

∙ Fristverlängerungen sind nicht Bestandteil der Kernakte und sind somit auch nicht online einsehbar. Informationen über die Aktenbestandteile, die Sie online einsehen können finden Sie in den [Mitteilungen der Präsidentin Nr.12/2013.](https://www.dpma.de/docs/dpma/mitteilungen/mitteilungen_der_praesidentin_2013.pdf)

#### **- Jahres- und Verlängerungsgebühren zeitnah in DPMAregister aktualisieren.**

∙ Zahlungseingänge in DPMAregister werden angezeigt, sobald die Information über den Zahlungseingang an die Fachsysteme übermittelt wurde. Über die Zeitspanne zwischen Eingang der Zahlung bei der Bundeskasse und Übermittlung der Daten an die Fachsysteme ist keine allgemeingültige Aussage möglich. In dringenden Fällen kann hierzu der Zahlungsverkehr kontaktiert werden.

#### **- Online-Akteneinsicht wie beim EPA oder USPTO**

∙ Die Online-Akteneinsicht im DPMAregister enthält alle Informationen, die laut Mitteilungen der [Präsidentin Nr.12/2013](https://www.dpma.de/docs/dpma/mitteilungen/mitteilungen_der_praesidentin_2013.pdf) für die Online-Akteneinsicht freigeschaltet werden dürfen. Über die Spaltenköpfe haben Sie die Möglichkeit die Einträge z.B. nach Dokumentenart (Patentanmeldung, Bescheide) zu sortieren und auszudrucken.

#### **- Einreichen von Patenten per Browser**

∙ Sie können Ihr Patent auch elektronisch über DPMAdirektPro anmelden. Hierzu ist eine Signaturkarte mit dazugehörigem Kartenleser erforderlich. Auf diesem Weg kann auch eine europäische (Übermittlung zum EPA) oder internationale (Übermittlung an die WIPO) Patentanmeldung beim DPMA eingereicht werden. Eine signaturfreie Anmeldung von Patenten über DPMAdirektWeb wie bei den Schutzrechten Marken und Designs ist nicht geplant.

#### **- Digitale Markenakte**

∙ Die Einführung einer digitalen Markenakte ist in Planung. Ein genauer Termin ist noch nicht bekannt.

#### **- Bereitstellung einer Synonymdatenbank für die Suche in DEPATISnet**

∙ Moderne Suchmaschinen werden intern aktuell evaluiert.

#### **- Auszüge aus DEPATISnet in Englisch**

∙ DEPATISnet und DPMAregister können jeweils in der oberen rechten Menüzeile auf Englisch umgestellt werden. Eine englische Darstellung des PDF-Downloads in DPMAregister ist in Planung.